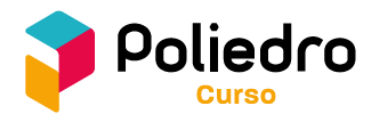

## **MANUAL DO CANDIDATO** CONCURSO DE BOLSAS — POLIEDRO CURSO **UNIDADE SÃO PAULO**

Este manual contém as orientações para a participação de candidatos no Concurso de Bolsas do Poliedro Curso. Apresentamos as principais regras que norteiam esse Concurso, cujo objetivo é propiciar ao estudante descontos na mensalidade dos serviços quando matriculado no Poliedro Curso.

### **A quem se destinam os descontos do Concurso de Bolsas?**

Os descontos do Concurso de Bolsas do Poliedro Curso são destinados aos alunos matriculados ou interessados em se matricular no Curso Pré-Vestibular do Poliedro e que participaram do Concurso. Os descontos não são válidos para as unidades do Poliedro Colégio, que abrangem o Ensino Fundamental e o Ensino Médio.

### **Como participar?**

**1) Candidato que não possui cadastro** - caso já tenha cadastro para o Concurso, inicie este tutorial pelo **passo 2.**

Nesta etapa, serão preenchidos os dados pessoais do candidato e será realizada a inscrição na prova de interesse. Lembre-se de cadastrar um endereço de *e-mail* ao qual você tenha acesso, pois serão enviados para esse endereço a senha de acesso à área do candidato, o *link* e as instruções para acessar a prova *on-line* e os seus resultados no Concurso.

- Acesse o *site* do Poliedro Curso: [www.cursopoliedro.com.br;](http://www.cursopoliedro.com.br/)
- Selecione a unidade Poliedro na qual tem interesse em se matricular;
- Verifique as opções de turmas, datas e horário de prova. Clique em "**Inscreva-se**" na opção correspondente à sua escolha;
- Verifique: segmento, local de prova, curso e data/hora/tipo de prova. Em seguida, clique em "**Avançar**";
- Preencha todos os campos com os dados do candidato e clique em "**Avançar**";
- Selecione "**Em qual tipo de escola você estou ou estuda?**";
- Preencha os dados do responsável pelo candidato e clique em "**Avançar**";
- Clique em "**Regulamento**" e em "**Termo de Uso de Imagem**" para abrir estes documentos e realizar suas leituras. Após isso, clique em "**Li e estou de acordo**";
- Na sequência, na caixa de texto, aceite a mensagem sobre a disponibilidade de vagas em "**Estou ciente**";
- Por fim, para confirmar os dados preenchidos e a inscrição na prova, clique em "**Finalizar**".

#### **2) Inscrição na prova para candidato que já possui cadastro:**

- Acesse o *site* do Poliedro Curso: [www.cursopoliedro.com.br;](http://www.cursopoliedro.com.br/)
- Selecione a unidade Poliedro na qual tem interesse em se matricular;
- Verifique as opções de turmas, datas e horário de prova. Clique em "**Inscreva-se**" na opção correspondente à sua escolha;
- Clique em "**Faça login**";

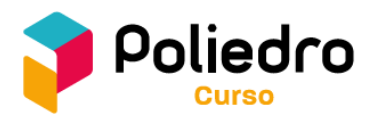

## • Preencha o **CPF do estudante** e a **senha** e, então, clique em "**Entrar**";

**IMPORTANTE:** caso o candidato não localize a senha de acesso, para recuperá-la, deverá digitar seu CPF e clicar em "**Esqueceu a senha?**". Logo após, deverá confirmar seu CPF e, em seguida, clicar em "**Enviar**". Em alguns minutos uma mensagem de confirmação, com a senha de acesso, será encaminhada ao *e-mail* cadastrado.

- Em "**Confira as próximas provas**", verifique as opções de turmas e datas, e clique em "**Inscreva-se**" na opção correspondente à sua escolha;
- Verifique: segmento, local de prova, curso e data/hora/tipo de prova. Em seguida, clique em "**Avançar**";
- Selecione "**Em qual tipo de escola você estou ou estuda?**";
- Preencha os dados do responsável pelo candidato e clique em "**Avançar**";
- Clique em "**Regulamento**" e em "**Termo de Uso de Imagem**" para abrir estes documentos e realizar suas leituras. Após isso, clique em "**Li e estou de acordo**";
- Na sequência, na caixa de texto, aceite a mensagem sobre a disponibilidade de vagas em "**Estou ciente**";
- Por fim, para confirmar os dados preenchidos e a inscrição na prova, clique em "**Finalizar**".

## **Pode ser feita uma nova inscrição em caso de ausência no dia da prova?**

Sim, mas somente nos casos em que o candidato não realizou a prova para a qual se inscreveu. Além disso, é preciso que estejam abertas as inscrições para uma nova prova.

### **Das responsabilidades do candidato:**

- O candidato deverá confirmar a efetivação de sua inscrição. O Poliedro Curso não se responsabiliza por problemas relacionados ao acesso à *internet* durante a inscrição;
- O candidato deverá apresentar, no dia do Concurso, um documento de identificação original com foto (carteira de identidade, carteira de habilitação, passaporte etc.);
- O candidato que necessitar de atendimento especializado para a realização do Concurso deverá entrar em contato com a Secretaria do Poliedro Curso, com antecedência mínima de **3 (três) dias úteis**, para que as providências sejam tomadas;
- É expressamente proibida qualquer tentativa de fraude durante o Concurso, tais como: comunicar-se com outro candidato durante a prova; portar material de consulta; utilizar aparelho eletrônico; utilizar fones de ouvido; em prova *on-line*: abrir outras abas de *internet* ou fazer qualquer outra ação não autorizada com a intenção de obter um número maior de acertos. Se a ação for constatada durante a prova ou posteriormente, os responsáveis serão comunicados. Em ambos os casos, o desconto será cancelado e nos reservamos o direito de bloquear a matrícula.

### **Prova Presencial:**

- No caso de flagrante de fraude, a prova será retirada imediatamente; se a ação for constatada posteriormente, os responsáveis serão chamados;
- O caderno de questões e a folha de respostas deverão ser entregues para o fiscal ao término da prova. É proibido ausentar-se da sala de prova portando o caderno de questões ou a folha de respostas. O descumprimento dessa regra exclui o candidato do Concurso no ano vigente.

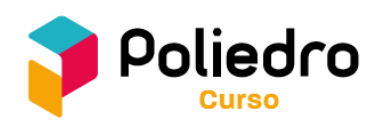

#### **Prova** *On-line:*

- Para participar do Concurso, o candidato deverá verificar sua caixa de *e-mail* e instalar o *software* da plataforma TestWe para realizar a prova;
- Durante a realização da prova *on-line,* o candidato será monitorado pela plataforma TestWe, com gravações de áudio e vídeo que ao final da prova serão avaliadas por fiscais do Poliedro. No caso de haver qualquer infração das regras deste manual ou tentativa de fraude, o resultado poderá ser invalidado.

#### **Das provas:**

#### **A. Realização das provas presenciais:**

As provas presenciais serão realizadas na Unidade Poliedro São Paulo: Unidade Paraíso, localizada a **Av. Bernardino de Campos, 270 - Paraíso, São Paulo-SP, CEP: 04004-041.**

Haverá uma palestra de abertura no horário marcado para o início da prova. Esta palestra é parte da realização do Concurso, que terá início na sequência. Os pais e os responsáveis estão convidados a participar desse momento junto aos candidatos.

### **B. Realização das provas** *on-line***:**

As provas do Concurso de Bolsas serão realizadas por meio da plataforma TestWe.

# **INFORMAÇÕES IMPORTANTES**

- O acesso do candidato à plataforma estará disponível na véspera da prova;
- O candidato receberá, no endereço de *e-mail* cadastrado, os *links* e as informações para instalar o aplicativo da TestWe;
- Só é possível realizar a prova com o *software* da TestWe instalado. Não é possível realizála por meio do *site* da TestWe;
- *Links* para instalar o *software* da plataforma:

#### *Link* **para Windows**:

[https://api2.prod.testwe.eu/establishments/d0e165a9-f6fd-4295-be8d-](https://api2.prod.testwe.eu/establishments/d0e165a9-f6fd-4295-be8d-4037e83be29a/desktop/Windows)[4037e83be29a/desktop/Windows](https://api2.prod.testwe.eu/establishments/d0e165a9-f6fd-4295-be8d-4037e83be29a/desktop/Windows)

#### *Link* **para Mac:**

[https://api2.prod.testwe.eu/establishments/d0e165a9-f6fd-4295-be8d-](https://api2.prod.testwe.eu/establishments/d0e165a9-f6fd-4295-be8d-4037e83be29a/desktop/macOs)[4037e83be29a/desktop/macOs](https://api2.prod.testwe.eu/establishments/d0e165a9-f6fd-4295-be8d-4037e83be29a/desktop/macOs)

#### *Link* **para Linux:**

[https://api2.prod.testwe.eu/establishments/d0e165a9-f6fd-4295-be8d-](https://api2.prod.testwe.eu/establishments/d0e165a9-f6fd-4295-be8d-4037e83be29a/desktop/Linux)[4037e83be29a/desktop/Linux](https://api2.prod.testwe.eu/establishments/d0e165a9-f6fd-4295-be8d-4037e83be29a/desktop/Linux)

• No momento da prova, será solicitado que o candidato apresente um documento oficial com foto;

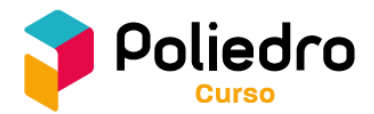

- Para realizar a prova, é necessário que o candidato acesse a plataforma por meio de um computador (*laptop*, *notebook*, *desktop* etc.) que tenha recursos de áudio e vídeo (câmera). Não é possível realizá-la por meio de dispositivos móveis (*smartphones, tablets ou iPad*) e *netbooks* (*Chromebook)*;
- O *login* para acessar a plataforma será o endereço de *e-mail* do candidato informado no cadastro para o Concurso de Bolsas;
- A senha é composta por 15 (quinze) caracteres, sendo constituída por: *Poliedro!* + *data de nascimento do Candidato, no formato DDMMAA*. Por exemplo, se a data de nascimento for 01/02/2005, a senha será: *Poliedro!010205*;
- Para que o candidato possa conhecer a plataforma e habituar-se com ela antes do Concurso, será disponibilizada uma *atividade teste*;
- Haverá uma palestra de abertura no horário marcado para o início da prova. Esta palestra é parte da realização do Concurso, que terá início na sequência. Os pais e os responsáveis estão convidados a participar desse momento junto aos candidatos;
- Para assistir à transmissão desta palestra inicial, é importante realizar o *download* do aplicativo Zoom antecipadamente em: [https://zoom.us/download.](https://zoom.us/download)

**Observação:** o ID de acesso à sala virtual do Zoom, em que acontecerá a palestra *on-line* com informações sobre o curso e as regras para realizar a prova, estará disponível na mensagem de início da prova.

## **C. Conteúdo das provas:**

O conteúdo cobrado nas provas é referente aos três anos de Ensino Médio.

## **D. Duração das provas:**

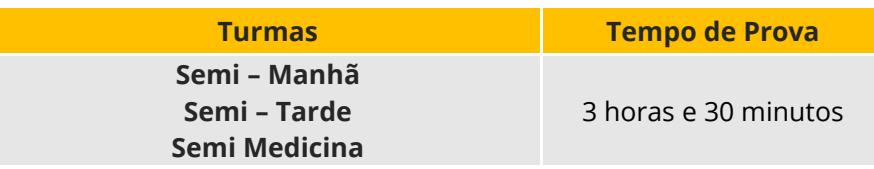

## **E. Questões das provas:**

As provas para as **Turma Semi – Manhã, Semi – Tarde** e **Semi Medicina** são compostas de 60 (sessenta) questões objetivas, divididas da seguinte forma:

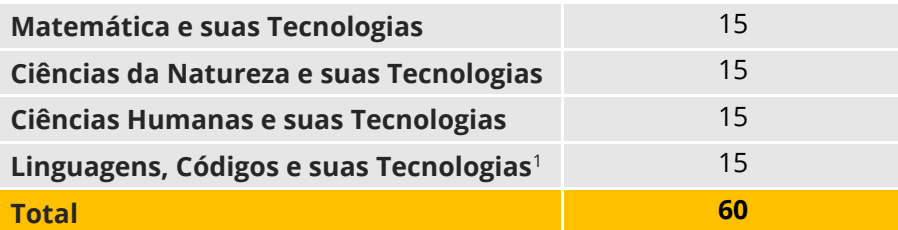

<span id="page-3-0"></span> $^{\text{1}}$  Não serão cobradas questões de Línguas Estrangeiras Modernas (Língua Inglesa e Língua Espanhola).

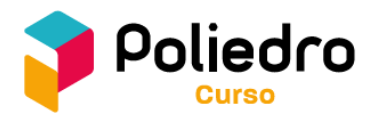

## **F. Consulta:**

Caso tenha interesse em consultar a prova após a divulgação do resultado, o candidato poderá fazê-lo dentro do período de **7 (sete) dias**, contados a partir da data da realização do Concurso.

O candidato deve solicitar sua prova à Unidade com antecedência, para que esta seja disponibilizada, somente para consulta, em data e período definidos pela Unidade.

### **Dos descontos obtidos:**

Os descontos obtidos no Concurso de Bolsas do Poliedro Curso seguem estas regras:

- Os descontos são pessoais, intransferíveis e serão aplicados sobre o valor vigente dos serviços na data da matrícula;
- Os descontos não são cumulativos com outros descontos automáticos, como desconto de dependente, de relacionamento ou de empresas conveniadas. Será concedido somente o desconto obtido no Concurso ou um dos descontos citados anteriormente, valendo aquele que for maior;
- Os descontos podem totalizar até 100% (cem por cento) e são válidos apenas sobre o valor dos serviços. Não há descontos sobre o valor dos materiais didáticos;
- Os descontos obtidos para a matrícula em determinada Unidade e Turma podem ser utilizados em outra Unidade Sede do Poliedro Curso desde que haja disponibilidade de vagas para a Turma do Curso Pré-vestibular pretendida. Porém, os percentuais de desconto podem variar de uma Unidade para outra;
- Os descontos obtidos na prova para as Turma Semi Manhã, Semi Tarde e Semi Medicina não são válidos para as Turma Extensivo Enem *On-line*, Extensivo Manhã/Noite, ITA, ITA *Online*, Medicina, Medicina *On-line* e Noite *On-line*. De forma semelhante, os descontos obtidos nas provas para estas turmas também não são válidos para as Turma Semi – Manhã, Semi – Tarde e Semi Medicina.

## **Critérios para os descontos:**

- O percentual de desconto para as Turma Semi Manhã, Semi Tarde e Semi Medicina será calculado utilizando-se a Teoria de Resposta ao Item (TRI), que avalia a coerência pedagógica do candidato. Este é o mesmo padrão de cálculo adotado pelo Instituto Nacional de Estudos e Pesquisas Educacionais (Inep) para o Exame Nacional do Ensino Médio (Enem);
- Os critérios para a concessão de descontos são individuais e não dependem do resultado coletivo. O percentual de desconto não segue uma razão linear. Por exemplo, acertar 50% (cinquenta) das questões não necessariamente corresponde a 50% (cinquenta) de desconto no valor dos serviços;
- Em caso de inadimplência no serviço e/ou nos materiais, a bolsa será rescindida.

#### **Da divulgação dos resultados e da matrícula:**

- Os resultados serão informados por *e-mail* até 3 (três) dias úteis após a realização do Concurso. Para obter o boletim completo, é necessário acessar a área restrita do candidato no *site* do Poliedro Curso [\(www.cursopoliedro.com.br\)](http://www.cursopoliedro.com.br/) e/ou entrar em contato com a Secretaria;
- A matrícula nas turmas está sujeita à disponibilidade das vagas e à análise do histórico acadêmico e disciplinar do candidato nos termos do Regimento Interno do Poliedro Curso;

- Para candidatos ainda não matriculados, os descontos obtidos nas provas do Concurso de Bolsas Inverno — aplicadas em junho, julho e agosto de 2024 — têm validade até 31/8/2024;
- Para casos em que os candidatos já estão matriculados, o refinanciamento do contrato deverá ser solicitado e formalizado na Secretaria do Poliedro Curso pelo Responsável Legal (RL) em até 10 (dez) dias úteis após a divulgação do resultado. Caso contrário, os descontos adquiridos no Concurso perderão a validade.

## **Disposições finais:**

- O Concurso de Bolsas do Poliedro Curso é realizado somente pelas Unidades Sede do Poliedro, nas plataformas, nas datas e nos horários estipulados e previamente divulgados no *site* [www.cursopoliedro.com.br](http://www.cursopoliedro.com.br/) ;
- A efetivação da inscrição implica a concordância e a aceitação deste regulamento. As informações prestadas no ato da inscrição serão de inteira responsabilidade do candidato, dispondo o Poliedro Curso do direito de excluir do Concurso de Bolsas aquele que não preencher a solicitação de forma completa e correta;
- A inscrição e a participação no Concurso de Bolsas do Poliedro Curso não garantem vaga ou reserva de vaga. As vagas para as turmas do Poliedro Curso são extremamente limitadas e são inferiores ao número de candidatos que realizam o Concurso de Bolsas. A garantia de vaga no Poliedro Curso é assegurada através da efetivação da matrícula na turma de interesse e deve ser realizada na Secretaria do Poliedro Curso e não por meio do *site*;
- O desconto informado é passível de alteração unilateral por parte do Poliedro Curso em casos de erros ou equívocos constatados no sistema, na identificação do candidato ou na aferição de suas habilidades. O Poliedro Curso reserva-se o direito de validar o percentual de desconto adquirido no ato da matrícula;
- É permitida a realização de apenas uma prova para as Turma Semi Manhã, Semi Tarde e Semi Medicina, durante todo o Concurso de Bolsas do período letivo pretendido, mesmo nos casos em que o candidato não tenha recebido nenhum percentual de desconto. Caso o aluno tenha feito a matrícula e utilizado o desconto, ele só poderá participar de outro Concurso de Bolsas se houver mudança de segmento;
- Os casos não tratados e as dúvidas que surgirem no processo do Concurso de Bolsas serão resolvidos pela Coordenação do Poliedro Curso. Em caso de dúvidas, entre em contato com a Secretaria do Poliedro Curso da unidade de interesse ou envie sua mensagem pelo Fale Conosco, disponível no *site* do Poliedro<http://faleconosco.sistemapoliedro.com.br/> .

## **Nossos endereços - Unidades São Paulo:**

- **Unidade São Paulo - Paraíso:** Av. Bernardino de Campos, nº 270 - Paraíso, São Paulo-SP, CEP: 04004-041
- **Unidade São Paulo - Vila Mariana:** Rua Madre Cabrini, nº 38 – Vila Mariana, São Paulo-SP, CEP: 04020-001

Telefone: (11) 2039-1616 *E-mail*: [matriculasp@sistemapoliedro.com.br](mailto:matriculasp@sistemapoliedro.com.br)

> Boa prova. **Poliedro Curso**